**GUIDE EUROSOFIA**

**GUIDE EUROSOFIA – SPID: SISTEMA PUBBLICO DI IDENTITA' DIGITALE**

# **SPID: SISTEMA PUBBLICO DI IDENTITA' DIGITALE**

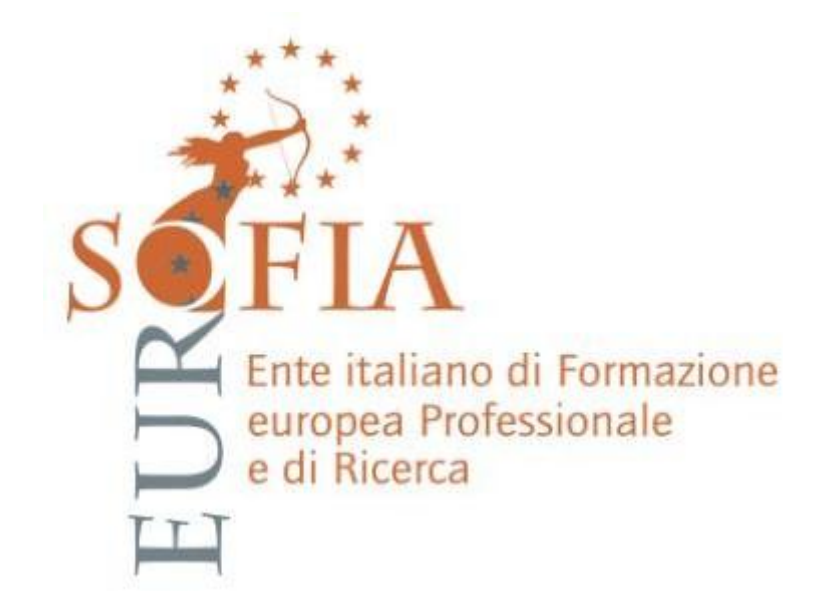

# **Richiedi SPID**

Per richiedere e ottenere le tue credenziali SPID, il Sistema Pubblico di Identità Digitale, devi esser maggiorenne.

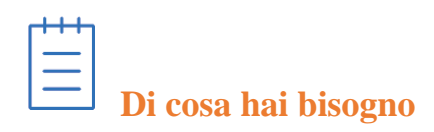

# **SE RISIEDI IN ITALIA**

- un indirizzo e-mail
- il numero di telefono del cellulare che usi normalmente
- un documento di identità valido (uno tra: carta di identità, passaporto, patente, permesso di soggiorno)\*
- la tua tessera sanitaria con il codice fiscale\*

# **SE RISIEDI ALL'ESTERO**

- un indirizzo e-mail
- il numero di telefono del cellulare che usi normalmente
- un documento di identità italiano valido (uno tra: carta di identità, passaporto, patente)\*
- il tuo codice fiscale

\* Durante la registrazione può esser necessario fotografarli e allegarli al form che compilerai.

# **Cosa devi fare per ottenere SPID**

Scegli uno degli 8 Identity provider e registrati sul loro sito. La registrazione consiste in 3 step:

- 1. Inserisci i dati anagrafici
- 2. Crea le tue credenziali SPID
- 3. Effettua il riconoscimento

I tempi di rilascio dell'identità digitale dipendono dai singoli *Identity Provider*. **Come scelgo tra i diversi Identity Provider?**

Gli Identity Provider forniscono diverse modalità di registrazione gratuitamente o a pagamento e i rispettivi SPID hanno diversi livelli di sicurezza.

La tabella qui sotto fornisce un quadro della situazione. In particolare ti consigliamo di soffermarti sui seguenti parametri.

- Scegli la modalità di riconoscimento che ti risulta più comoda (di persona, tramite Carta d'Identità Elettronica (CIE)\*, Carta Nazionale dei Servizi (CNS), Firma Digitale o tramite webcam);
- Scegli sulla base del livello di sicurezza di SPID che ti serve;

- Se sei già cliente di uno degli Identity Provider, potresti avere un flusso di registrazione semplificato;
- Se sei un cittadino italiano residente all'estero, fai attenzione a chi offre il servizio per l'estero.

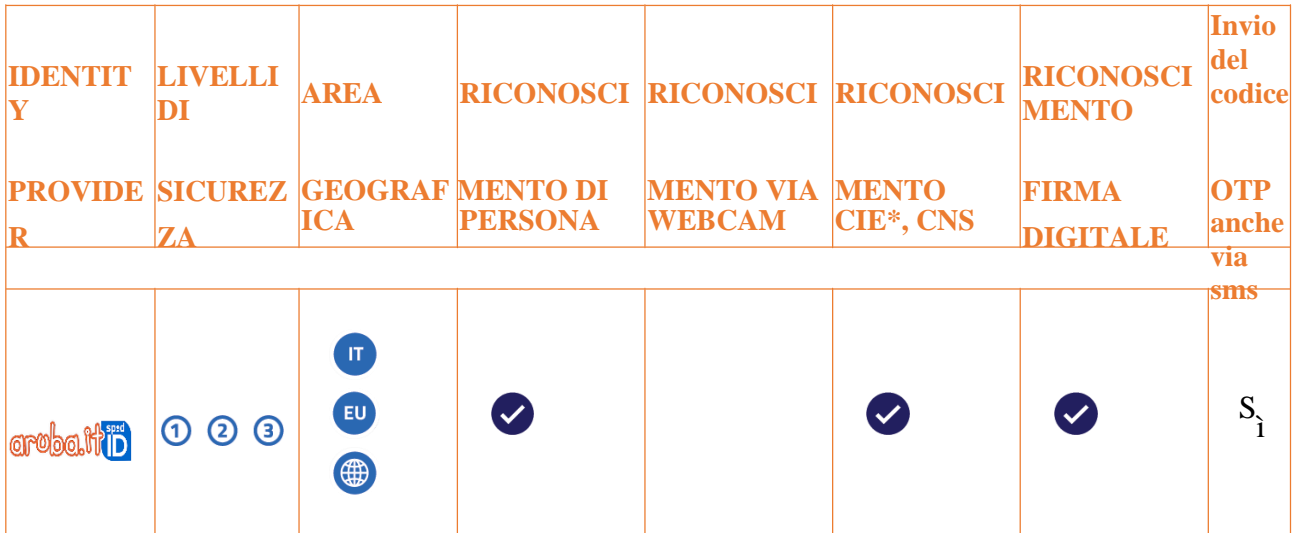

# **DI PERSONA**

Puoi prendere appuntamento presso uno degli uffici abilitati e completare la registrazione davanti a un operatore.

# **TEMPI MEDI**

Inserimento dati online: 10 minuti.

Appuntamento in ufficio: In base alla disponibilità di appuntamenti dell'ufficio scelto.

### **VIA WEBCAM**

Se possiedi una webcam puoi completare la procedura di registrazione online tramite un pc, tablet o dispositivo mobile. Il servizio è a pagamento, a partire da 14,90€ + IVA.

### **TEMPI MEDI**

Inserimento dati online: 10 minuti.

Riconoscimento via webcam: 12 minuti.

### **VIA CIE, CNS o FIRMA DIGITALE**

Se hai una Carta d'Identità Elettronica o una Carta Nazionale dei Servizi attiva o una firma digitale, puoi completare la registrazione totalmente on line tramite un lettore di smart card da collegare al tuo computer.

### **TEMPI MEDI**

Inserimento dati online: 20 minuti.

### **CALL CENTER ARUBA**

### 0575.0504

attivo tutti i giorni 24 ore su 24

### **[Registrati con Aruba](https://cart.aruba.it/ESecurity/Spid/Otp)**

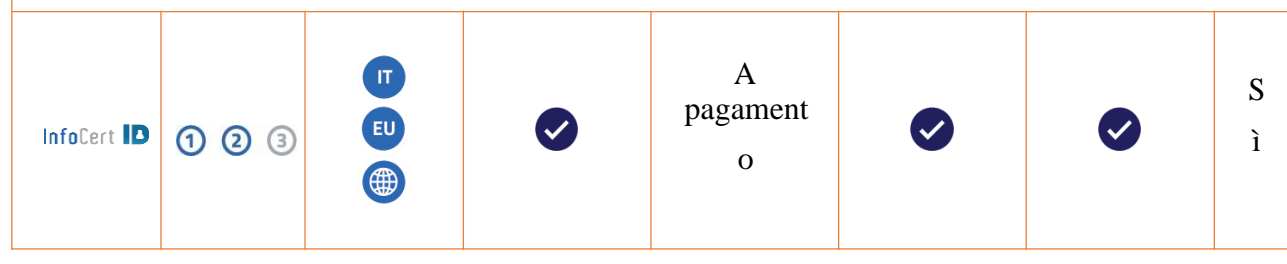

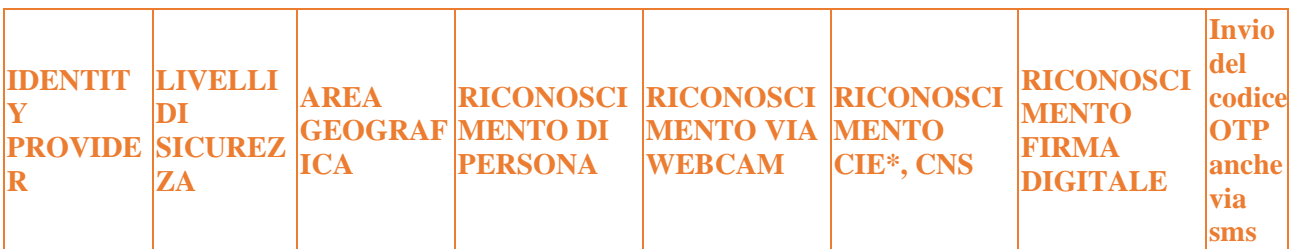

# **DI PERSONA**

Puoi recarti in uno degli oltre 4000 InfoCert Point convenzionati (tabaccherie, agenzie pratiche e uffici) per completare la registrazione davanti ad un Operatore, senza effettuare file. **TEMPI MEDI**

# Inserimento dati online: 10 minuti.

In base alla tua scelta, potrai prendere un appuntamento con un ufficio o recarti direttamente in una delle tabaccherie convenzionate.

# **VIA WEBCAM**

Se possiedi una webcam puoi completare la procedura di registrazione online tramite un pc, tablet o dispositivo mobile, con l'assistenza di un operatore InfoCert. Il servizio è a pagamento ed è disponibile dal lunedì al venerdì dalle 9.00 alle 21.00.

# **TEMPI MEDI**

Inserimento dati online: 10 minuti.

Riconoscimento via webcam: in tempo reale, senza dover prendere appuntamento.

# **VIA CIE, CNS o FIRMA DIGITALE**

Se hai una Carta d'Identità Elettronica o una Carta Nazionale dei Servizi attiva o una firma digitale, puoi completare la registrazione totalmente on line tramite un lettore di smart card da collegare al tuo computer.

### **TEMPI MEDI**

Inserimento dati online: 20 minuti.

# **CALL CENTER INFOCERT**

### +39 06.54641489

attivo dal lunedì al venerdì dalle 8.30 alle 19.00

# **[Registrati con InfoCert](https://identitadigitale.infocert.it/welcome/)**

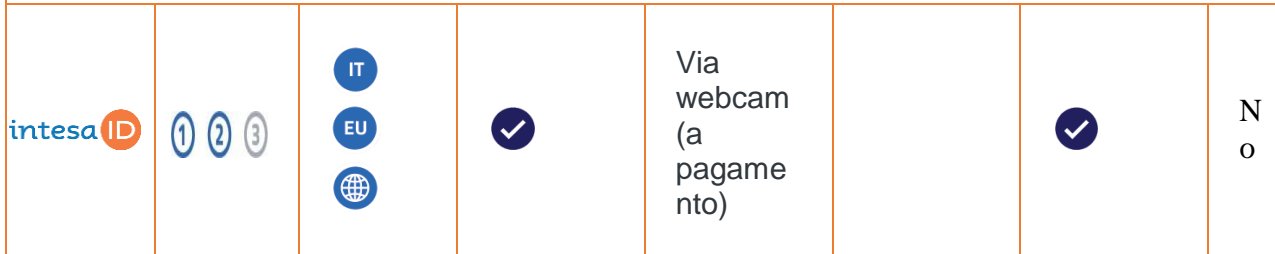

# **DI PERSONA**

Puoi prendere appuntamento presso la sede Intesa di Torino, in Strada Pianezza 289, per completare la procedura di registrazione davanti a un operatore.

# **VIA WEBCAM**

Se possiedi una webcam puoi completare la procedura di registrazione online, con l'assistenza di un operatore. Il servizio è a pagamento. Per ulteriori dettagli consultare il sito [https://www.intesa.it/intesaid/.](https://www.intesa.it/intesaid/)

### **TEMPI MEDI**

Inserimento dati online: 10 minuti. Riconoscimento via webcam: in tempo reale, senza dover prendere appuntamento. **VIA FIRMA DIGITALE**

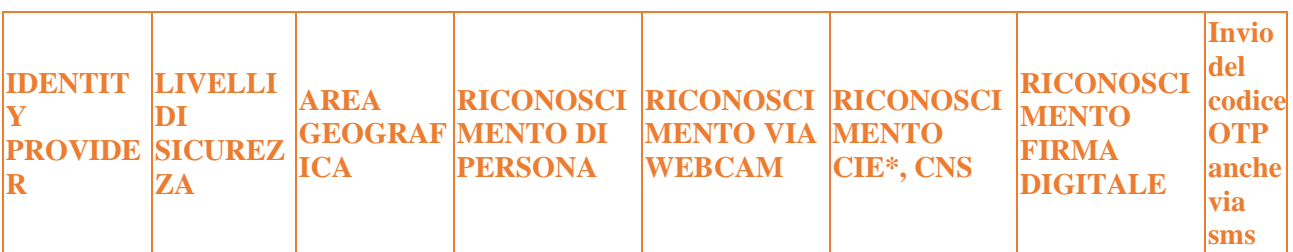

Se hai una Carta d'Identità Elettronica o una Carta Nazionale dei Servizi attiva o una firma digitale, puoi completare la registrazione totalmente on line tramite un lettore di smart card da collegare al tuo computer.

### **TEMPI MEDI**

Inserimento dati online: 20 minuti.

# **CALL CENTER INTESA**

#### 800805093

dal lunedì al venerdì **[Registrati con Intesa](https://www.intesa.it/intesaid/)**

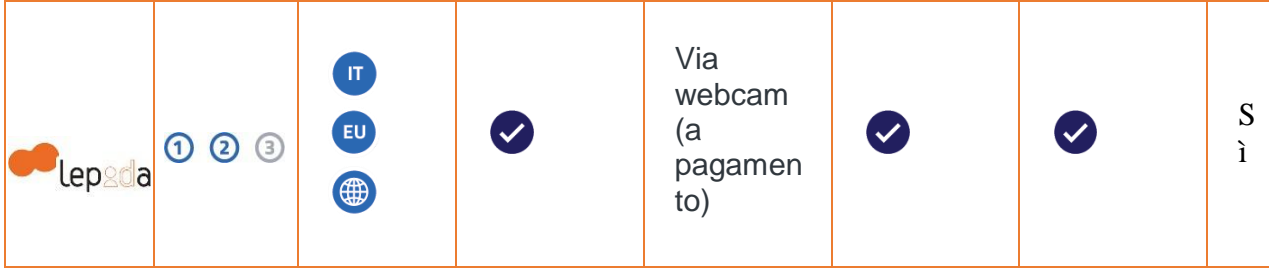

# **DI PERSONA**

Puoi prendere appuntamento, ove è previsto, presso uno degli sportelli che saranno gradualmente attivati e completare gratuitamente la registrazione davanti a un operatore.

### **TEMPI MEDI**

Inserimento dati online: 10 minuti.

Appuntamento in sportello: In base alla disponibilità di appuntamenti dello sportello scelto.

# **VIA WEBCAM**

Se possiedi una webcam puoi completare la procedura di registrazione online tramite un pc, tablet o dispositivo mobile, con l'assistenza di un operatore previa appuntamento.

# **VIA CIE, CNS o FIRMA DIGITALE**

Se hai una Carta d'Identità Elettronica o una Carta Nazionale dei Servizi attiva o una firma digitale, puoi completare la registrazione totalmente on line tramite un lettore di smart card da collegare al tuo computer.

# **TEMPI MEDI**

Inserimento dati online: 10 minuti. **ATTENZIONE**

È in corso l'implementazione del provider Lepida nei siti delle Pubbliche Amministrazioni che consentono l'accesso online ai propri servizi con SPID.

### **CALL CENTER LEPIDA**

#### 800 445500

dal lunedi al venerdi dalle ore 8:30 alle ore 18:30 ed il sabato dalle ore 8:30 alle ore 13:30

**E-MAIL** [helpdesk@lepida.it](mailto:helpdesk@lepida.it) **[Registrati con Lepida](https://id.lepida.it/idm/app/registrazione.jsp)**

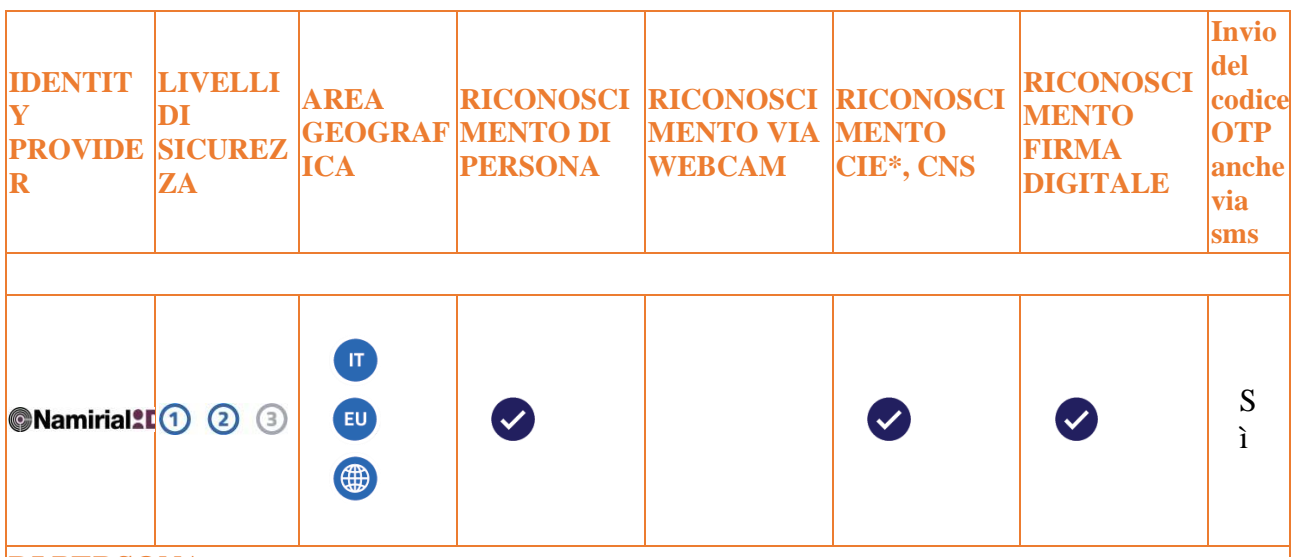

#### **DI PERSONA**

Puoi prendere appuntamento presso la sede Namirial di Senigallia (AN), Via Caduti del Lavoro 4, chiamando il numero 071/63494 e completare la procedura di registrazione davanti a un operatore. **VIA CIE, CNS o FIRMA DIGITALE**

Se hai una Carta d'Identità Elettronica o una Carta Nazionale dei Servizi attiva o una firma digitale, puoi completare la registrazione totalmente on line tramite un lettore di smart card da collegare al tuo computer.

#### **TEMPI MEDI**

Inserimento dati online: 20 minuti.

**CALL CENTER NAMIRIAL** 

#### 071.63494

dalle 9.00 alle 13.00 e dalle 15.00 alle 19.00, dal lunedì al venerdì

### **[Registrati con Namirial](https://portal.namirialtsp.com/public/spidSelfRegistration.xhtml)**

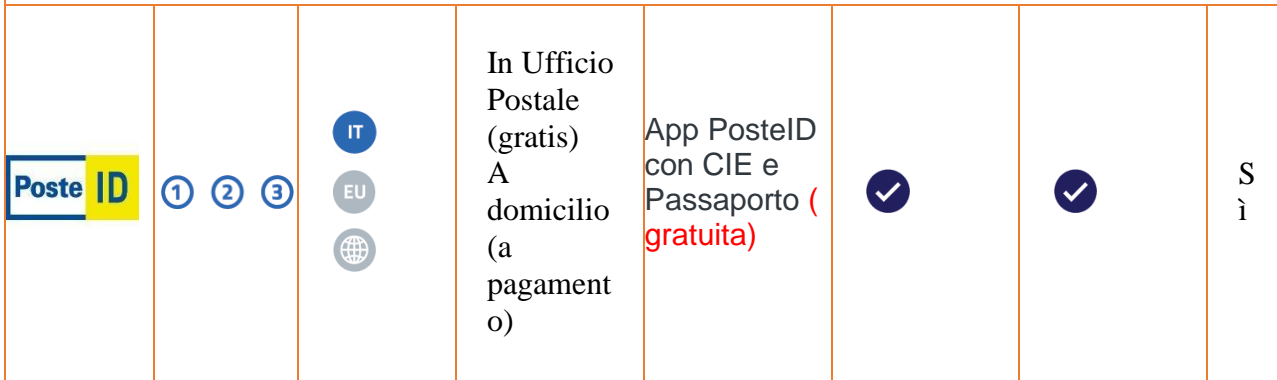

### **DI PERSONA**

### **gratuitamente presso gli uffici postali**

Puoi prendere appuntamento presso qualsiasi [qualsiasi Ufficio Postale](http://www.poste.it/online/cercaup/) e completare la procedura di registrazione davanti a un operatore, dopo esserti autenticato sul sito Poste Italiane.

#### **a pagamento tramite servizio a domicilio**

Se non vuoi recarti all'ufficio postale, durante la registrazione su posteid.poste.it puoi richiedere il servizio di identificazione a domicilio che sarà effettuato da un portalettere al prezzo di 14,50 euro iva inclusa.

### **ONLINE**

Puoi registrarti direttamente sul sito posteid.poste.it e richiedere online SPID, attraverso un cellulare certificato presso Poste Italiane o un lettore Bancoposta.

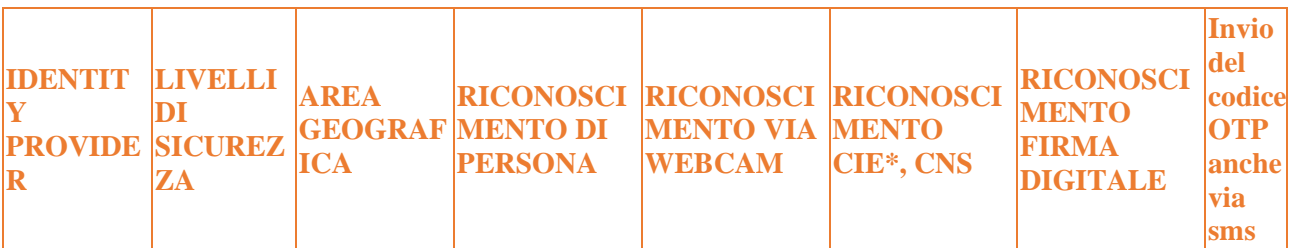

#### **TEMPI MEDI**

Rilascio online: 5 minuti.

#### **VIA CIE, CNS o FIRMA DIGITALE**

Se hai una Carta d'Identità Elettronica o una Carta Nazionale dei Servizi attiva o una firma digitale, puoi completare la registrazione totalmente on line tramite un lettore di smart card da collegare al tuo computer.

#### **TEMPI MEDI**

Inserimento dati: 10 minuti (5 se hai già le credenziali Poste.it).

#### **CALL CENTER POSTE**

servizio disponibile 24 ore su 24 per la richiesta di sospensione delle credenziali e dalle 8:00 alle 20:00, dal lunedì al sabato per tutte le altre esigenze.

#### 803.160

numero verde gratuito da rete fissa e da rete mobile

# **[Registrati con Poste](https://posteid.poste.it/)**

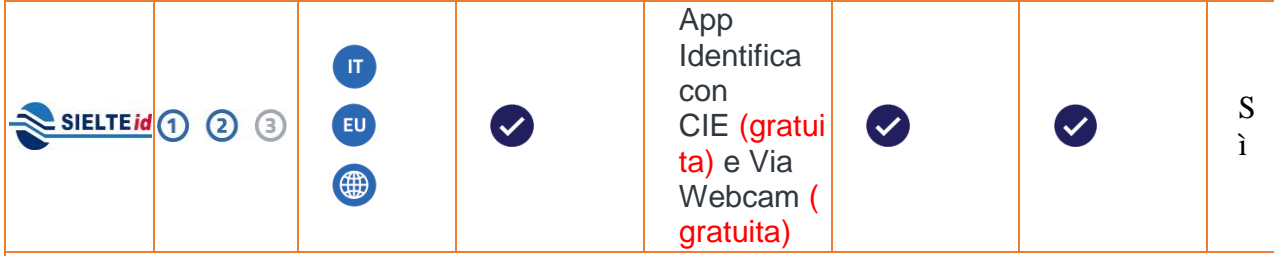

### **DI PERSONA**

Puoi prendere appuntamento presso l'ufficio Sielte più vicino a te e completare la procedura di registrazione.

[Verifica dov'è l'ufficio Sielte più vicino e comincia la registrazione](http://www.sielteid.it/contact.html)

#### **VIA WEBCAM**

Se possiedi una webcam puoi completare la procedura di registrazione online tramite un pc, tablet o dispositivo mobile, seguendo le istruzioni che ti indicheranno gli operatori di Sielte.

#### **TEMPI MEDI**

Inserimento dati online: 10 minuti.

Riconoscimento via webcam: prendi un appuntamento direttamente on line e verrai identificato in 5 minuti.

### **VIA CIE, CNS o FIRMA DIGITALE**

Se hai una Carta d'Identità Elettronica o una Carta Nazionale dei Servizi attiva o una firma digitale, puoi completare la registrazione totalmente on line tramite un lettore di smart card da collegare al tuo computer.

#### **TEMPI MEDI**

Inserimento dati online: 20 minuti.

# **CALL CENTER SIELTE**

095.7171301

da lunedì a sabato 9:00 / 18:00 **[Registrati con Sielte](https://myid.sieltecloud.it/)**

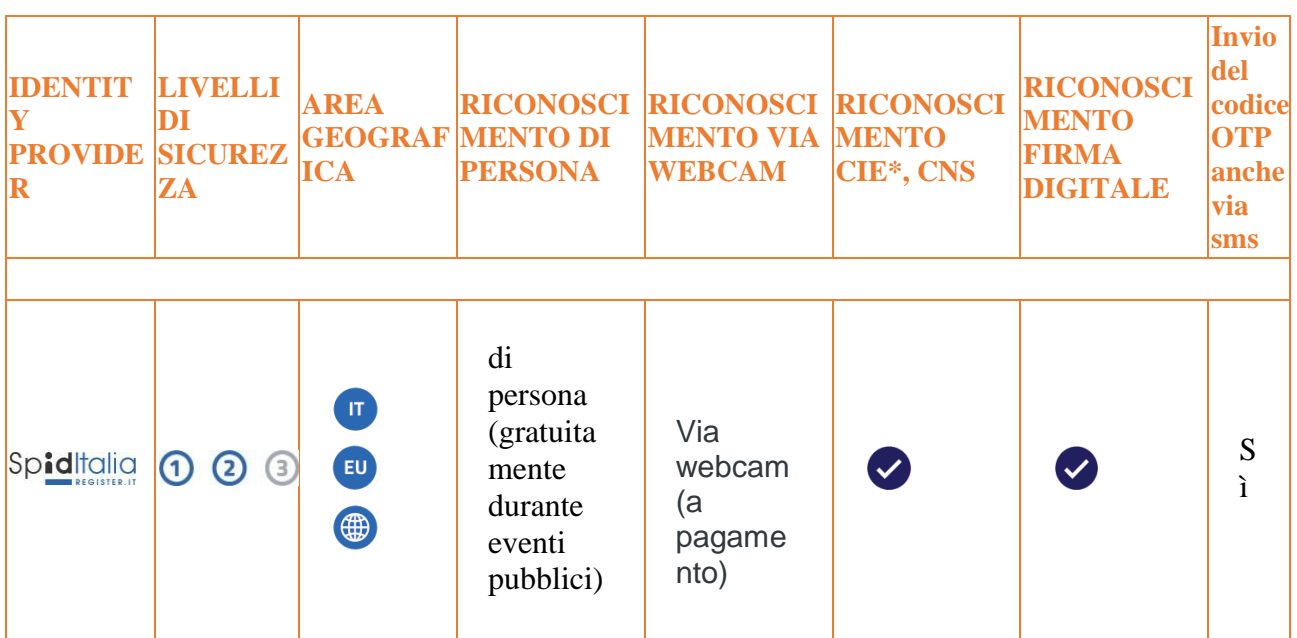

### **DI PERSONA**

di persona (gratuitamente durante eventi pubblici).

Puoi conoscere i prossimi eventi SpidItalia sul sito<https://www.spid.me/notizie/> dove potrai trovare operatori specializzati che ti aiuteranno a completare la procedura di registrazione.

# **VIA WEBCAM**

Se possiedi una webcam puoi completare la procedura di registrazione online tramite un pc, tablet o dispositivo mobile, seguendo le istruzioni di SpidItalia Register.it.

Il servizio è a pagamento, a partire da 15,00 euro + IVA[.Scopri qui tutti i dettagli.](https://www.register.it/spid/)

#### **TEMPI MEDI** Dai 5 ai 10 minuti.

# **VIA CIE, CNS o FIRMA DIGITALE**

Se hai una Carta d'Identità Elettronica o una Carta Nazionale dei Servizi attiva o una firma digitale, puoi completare la registrazione totalmente on line tramite un lettore di smart card da collegare al tuo computer.

### **TEMPI MEDI**

Inserimento dati online: 20 minuti.

**CALL CENTER SPIDITALIA REGISTER.IT**

#### 035 578 7979

da lunedì a domenica 9:00 / 18:00 **[Registrati con Register.it](https://www.register.it/spid/)**

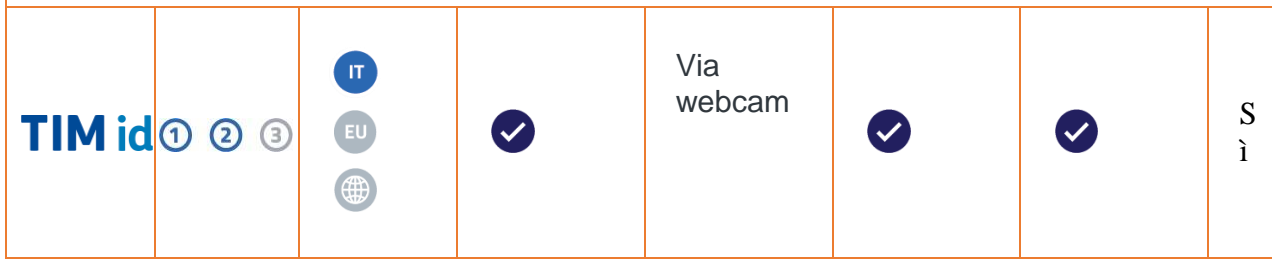

### **DI PERSONA**

Puoi prendere appuntamento presso gli uffici TIM di Pomezia (Roma), Strada Statale Pontina km 29,100, per completare la procedura di registrazione con il documento d'identità che hai inserito nella richiesta e la Tessera Sanitaria.

**VIA WEBCAM**

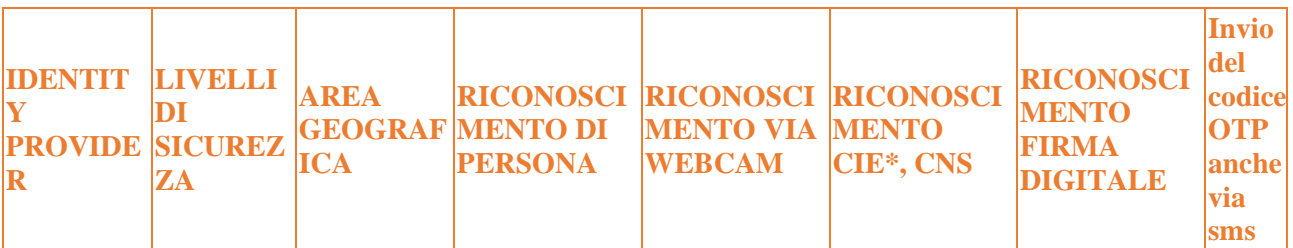

Se possiedi una webcam puoi completare la procedura di registrazione online tramite un pc, tablet o dispositivo mobile, con l'assistenza di un operatore.

Il servizio è a pagamento, in promozione a partire da 8,12€ + IVA per le richieste effettuate fino al 30/06/2019

#### **TEMPI MEDI**

Inserimento dati: 5 minuti.

Riconoscimento via webcam: 5 minuti dall'inizio della video conferenza.

#### **VIA CIE, CNS o FIRMA DIGITALE**

Se hai una Carta d'Identità Elettronica o una Carta Nazionale dei Servizi attiva o una firma digitale, puoi completare la registrazione totalmente on line tramite un lettore di smart card da collegare al tuo computer.

#### **TEMPI MEDI**

Inserimento dati online: 20 minuti. **CALL CENTER TIM** 

#### 800.405.800

dal lunedì al venerdì dalle 9:00 alle 18.30

**[Registrati con TIM](https://spid.tim.it/)**

\* Sono accettate solo le Carte d'Identità Elettroniche 3.0, ovvero quelle che non hanno la banda ottica sul retro della tessera in plastica.

# **[Dove puoi usare SPID](https://www.spid.gov.it/servizi)**

Cerca tra i servizi abilitati SPID di oltre 4000 amministrazioni

# **Categorie**

[Agricoltura, pesca, silvicoltura e prodotti alimentari](https://www.spid.gov.it/categorie/agricoltura-pesca-silvicoltura-e-prodotti-alimentari)

- Finanziamenti
- **[Iscrizione a](https://www.spid.gov.it/categorie/agricoltura-pesca-silvicoltura-e-prodotti-alimentari/iscrizione-a-servizi) servizi**
- [Servizi](https://www.spid.gov.it/categorie/agricoltura-pesca-silvicoltura-e-prodotti-alimentari/servizi-inail) INAIL

### [Ambiente](https://www.spid.gov.it/categorie/ambiente)

- [Edilizia](https://www.spid.gov.it/categorie/ambiente/edilizia)
- [Portali del](https://www.spid.gov.it/categorie/ambiente/portali-del-cittadino) cittadino
- [Servizi](https://www.spid.gov.it/categorie/ambiente/servizi-inail) INAIL
- [Servizi di pagamento, controllo pagamenti, tasse e](https://www.spid.gov.it/categorie/ambiente/servizi-di-pagamento-controllo-pagamenti-tasse-e-tributi) tributi
- [Visure, controllo e consultazione](https://www.spid.gov.it/categorie/ambiente/visure-controllo-e-consultazione-dati) dati

# [Economia e finanze](https://www.spid.gov.it/categorie/economia-e-finanze)

- [Anagrafe](https://www.spid.gov.it/categorie/economia-e-finanze/anagrafe)
- [Fatturazione](https://www.spid.gov.it/categorie/economia-e-finanze/fatturazione-elettronica) elettronica
- [Finanziamenti](https://www.spid.gov.it/categorie/economia-e-finanze/finanziamenti)
- [Invio e richiesta](https://www.spid.gov.it/categorie/economia-e-finanze/invio-e-richiesta-documenti) documenti
- Richieste e [prenotazioni](https://www.spid.gov.it/categorie/economia-e-finanze/richieste-e-prenotazioni)
- [Servizi](https://www.spid.gov.it/categorie/economia-e-finanze/servizi-inail) INAIL
- **[Servizi](https://www.spid.gov.it/categorie/economia-e-finanze/servizi-inps) INPS**
- [Servizi di Certificazione e](https://www.spid.gov.it/categorie/economia-e-finanze/servizi-di-certificazione-e-autocertificazione) Autocertificazione
- Servizi di [pagamento, controllo pagamenti, tasse e](https://www.spid.gov.it/categorie/economia-e-finanze/servizi-di-pagamento-controllo-pagamenti-tasse-e-tributi) tributi

### [Popolazione e società](https://www.spid.gov.it/categorie/popolazione-e-societa)

- [Anagrafe](https://www.spid.gov.it/categorie/popolazione-e-societa/anagrafe)
- [Finanziamenti](https://www.spid.gov.it/categorie/popolazione-e-societa/finanziamenti)
- [Iscrizione a](https://www.spid.gov.it/categorie/popolazione-e-societa/iscrizione-a-servizi) servizi
- [Servizi Sociali e della](https://www.spid.gov.it/categorie/popolazione-e-societa/servizi-sociali-e-della-comunita) Comunità
- [Servizi di Certificazione e](https://www.spid.gov.it/categorie/popolazione-e-societa/servizi-di-certificazione-e-autocertificazione) Autocertificazione
- [Servizi di avvisi e](https://www.spid.gov.it/categorie/popolazione-e-societa/servizi-di-avvisi-e-notifiche) notifiche
- Servizi di [connettività](https://www.spid.gov.it/categorie/popolazione-e-societa/servizi-di-connettivita-pubblica) pubblica
- [Servizi per la](https://www.spid.gov.it/categorie/popolazione-e-societa/servizi-per-la-viabilita) viabilità

# [Regioni e città](https://www.spid.gov.it/categorie/regioni-e-citta)

- [Portali del](https://www.spid.gov.it/categorie/regioni-e-citta/portali-del-cittadino) cittadino
- [Visure, controllo e consultazione](https://www.spid.gov.it/categorie/regioni-e-citta/visure-controllo-e-consultazione-dati) dati

#### **[Salute](https://www.spid.gov.it/categorie/salute)**

- [Anagrafe](https://www.spid.gov.it/categorie/salute/anagrafe)
- [Fascicolo Sanitario](https://www.spid.gov.it/categorie/salute/fascicolo-sanitario-elettronico) Elettronico
- **[Servizi](https://www.spid.gov.it/categorie/salute/servizi-inail) INAIL**
- **[Servizi](https://www.spid.gov.it/categorie/salute/servizi-inps) INPS**
- **Servizi [Sanitari](https://www.spid.gov.it/categorie/salute/servizi-sanitari)**
- Visure, controllo e consultazione dati

[Scienza e tecnologia](https://www.spid.gov.it/categorie/scienza-e-tecnologia)

**Servizi INAIL** 

**[Trasporti](https://www.spid.gov.it/categorie/trasporti)** 

- [Invio e richiesta](https://www.spid.gov.it/categorie/trasporti/invio-e-richiesta-documenti) documenti
- [Servizi](https://www.spid.gov.it/categorie/trasporti/servizi-inail) INAIL
- [Servizi di Certificazione e](https://www.spid.gov.it/categorie/trasporti/servizi-di-certificazione-e-autocertificazione) Autocertificazione
- Utilità

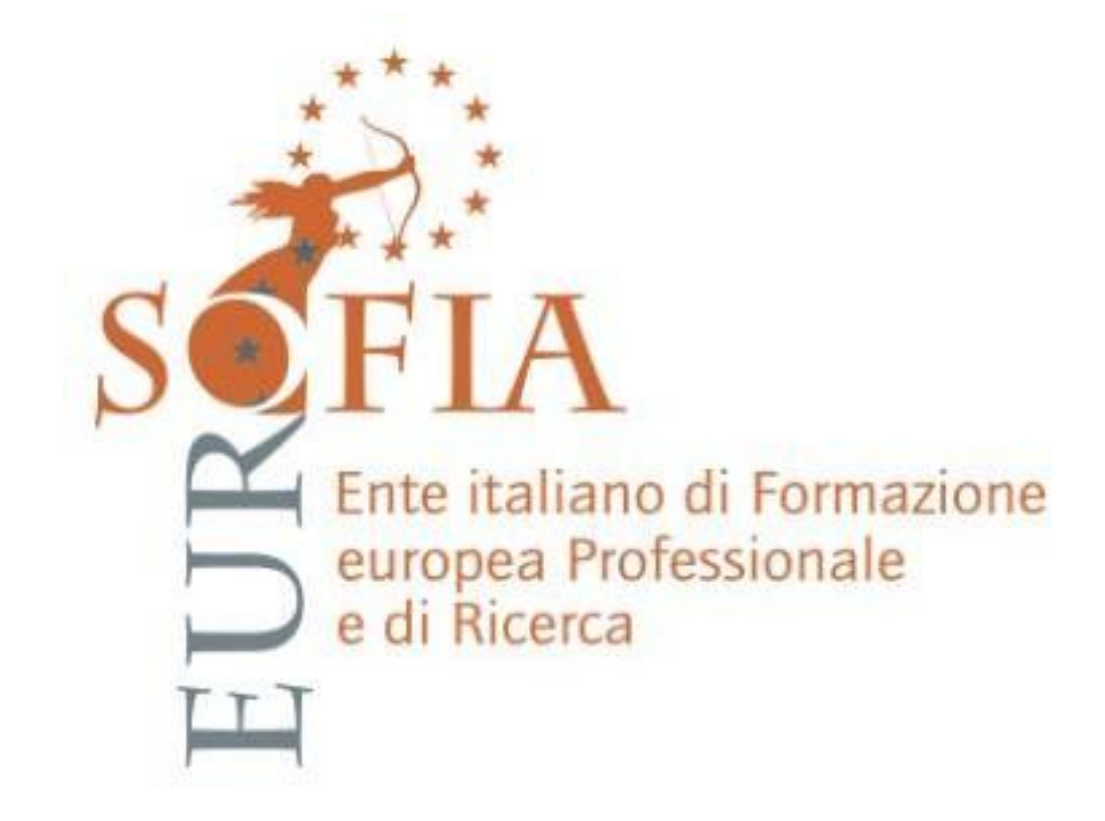